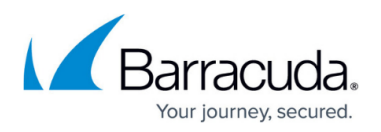

# **Exchange Information Store Backup Considerations and Recommendations**

<https://campus.barracuda.com/doc/73700801/>

### **Overview**

Barracuda Networks offers an Exchange Information Store backup solution that allows the MSP to select how much Exchange Information Store data to back up, protect, and recover.

Exchange Information Store backup has the following features:

Back up database and log files, with flexible scheduling.

Run automated backups in the background to avoid interruptions.

Sort by date to restore full Exchange Information Stores.

## **General Considerations**

Back up all Exchange databases to protect your customers' data in the event of a hardware failure or natural disaster. After you reinstall your operating system and Exchange Information Store, you can import the entire database from the last backup. This action minimizes the amount of downtime for the business.

Do not use the individual Mailbox Level backup for disaster recovery, since only one mailbox at a time is restored to Exchange, or to a .pst file that must be imported into Exchange.

Instead of selecting the Exchange database folder location in a file backup, create a new backup set in the Management Portal, and select Exchange Information Stores.

The ECHOplatform agent software must be installed directly on the Exchange server to display this backup set option.

The Barracuda Exchange plug-in backs up Exchange at the database level using Microsoft's best practices.

For Exchange 2007/2010/2013/2016 the following process occurs:

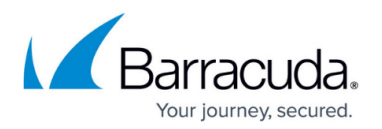

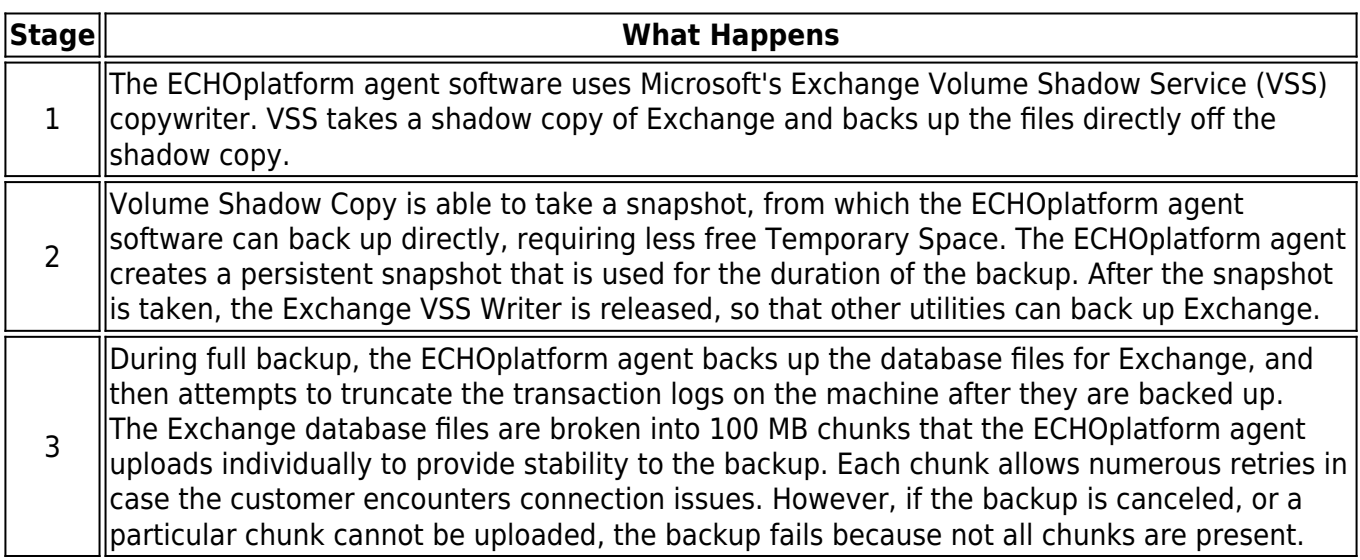

## **Specific Restrictions and Recommendations**

When creating an Information Store level backup, the software requires you to pick which database you want to back up. You must configure a different backup job for each database being backed up.

Stagger the start times of the jobs if you have multiple Exchange backups, making sure that jobs do not start at exactly the same time.

Schedule backup sets to run from smallest to largest.

Schedule the Public Folder database backup or smaller database backup first, so this backup is completed before the larger database backups run.

By default, the backup set schedule is configured according to Microsoft's best practice of one full backup per week with six daily incremental backups.

Your first backup of the database is a true full copy, and incremental backups afterwards contain only the transaction log changes to Exchange.

The next full weekly backup uses the ECHOplatform agent Intelliblox technology to take block-level differentials of the previous week's full backup.

Barracuda keeps a weekly retention of Exchange, and by default keeps four weeks of Exchange data. You can keep as little as one week of data.

To restore an incremental backup, the software must keep that week's differential, or full backup, and

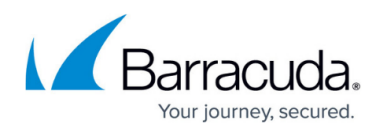

any other incremental backups from earlier in the week. This retention leads to increased usage, but is essential to ensure that you can restore your data.

The two key settings in Exchange that need to change to ensure the most data efficient backups are:

- Circular logging
- Defragmentation

#### **Circular Logging**

Make sure that circular logging is disabled on each database you are backing up. Disabling circular logging prevents Exchange from overwriting Exchange transaction logs and allows the ECHOplatform agent software to perform normal incremental backups. Incremental backups are smaller, and complete faster during the week.

#### **Defragmentation**

Set Exchange maintenance such as defragmentation to once or twice per week. Exchange defragmentation shifts data around in your database files, which saves you space locally. However, frequent defragmentation shifts the blocks around in the files too much, forcing Intelliblox block-level technology to make more frequent full backups.

If you use another backup utility to back up Exchange such as NTBackup or Backup Exec, set that software to Copy Only Mode to copy the Exchange transaction logs, so that the ECHOplatform agent can back them up and truncate them. Using other software to truncate the Exchanges logs means that the ECHOplatform agent software receives logs that are out of order, forcing full backups and increasing overall data storage.

#### **Exchange Forcing Full Backups**

If Exchange backups take a long time and backs up too much information, view the logs from the ECHOplatform agent software under Diagnostics > Browse Previous Actions to see if backups are full.

If backups are full, check the following conditions:

- Circular logging
- Exchange logs not being in sequential order
- Too many changes to the .edb files

Exchange logs can get out of order from other backups truncating logs or from failed backups. In addition, defragmenting can disrupt Intelliblox block-level technology.

To resolve these issues, perform the following steps.

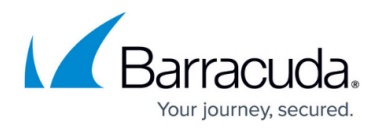

- 1. Disable circular logging.
- 2. Set other utilities like NTBackup or Backup Exec to Copy Only mode for the logs.
- 3. Set Exchange defragmentation to occur once or twice per week so as not to disrupt Intelliblox.

#### **Exchange Information Store Usage Logic**

The following table provides the decision-making stages followed by the ECHOplatform agent software as it manages Exchange Information Store content using the default 4-week retention rule policy.

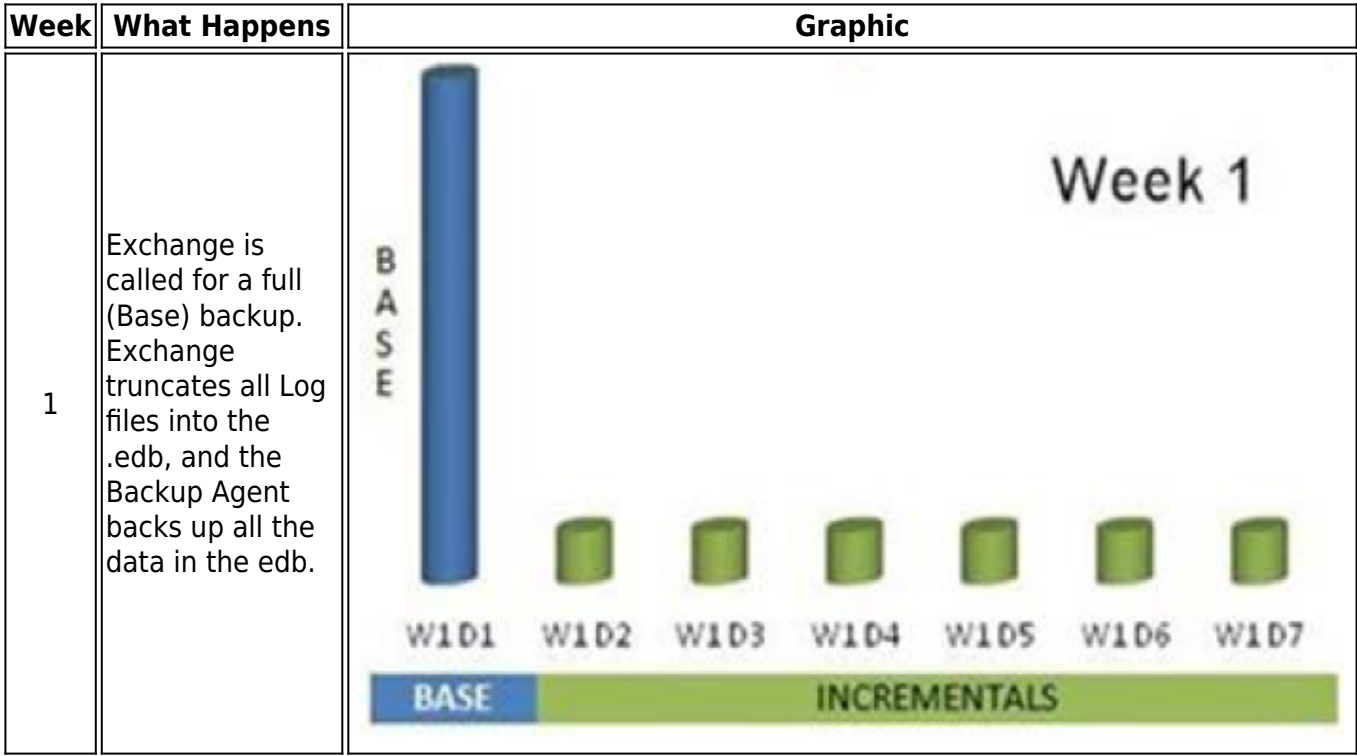

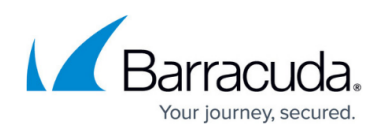

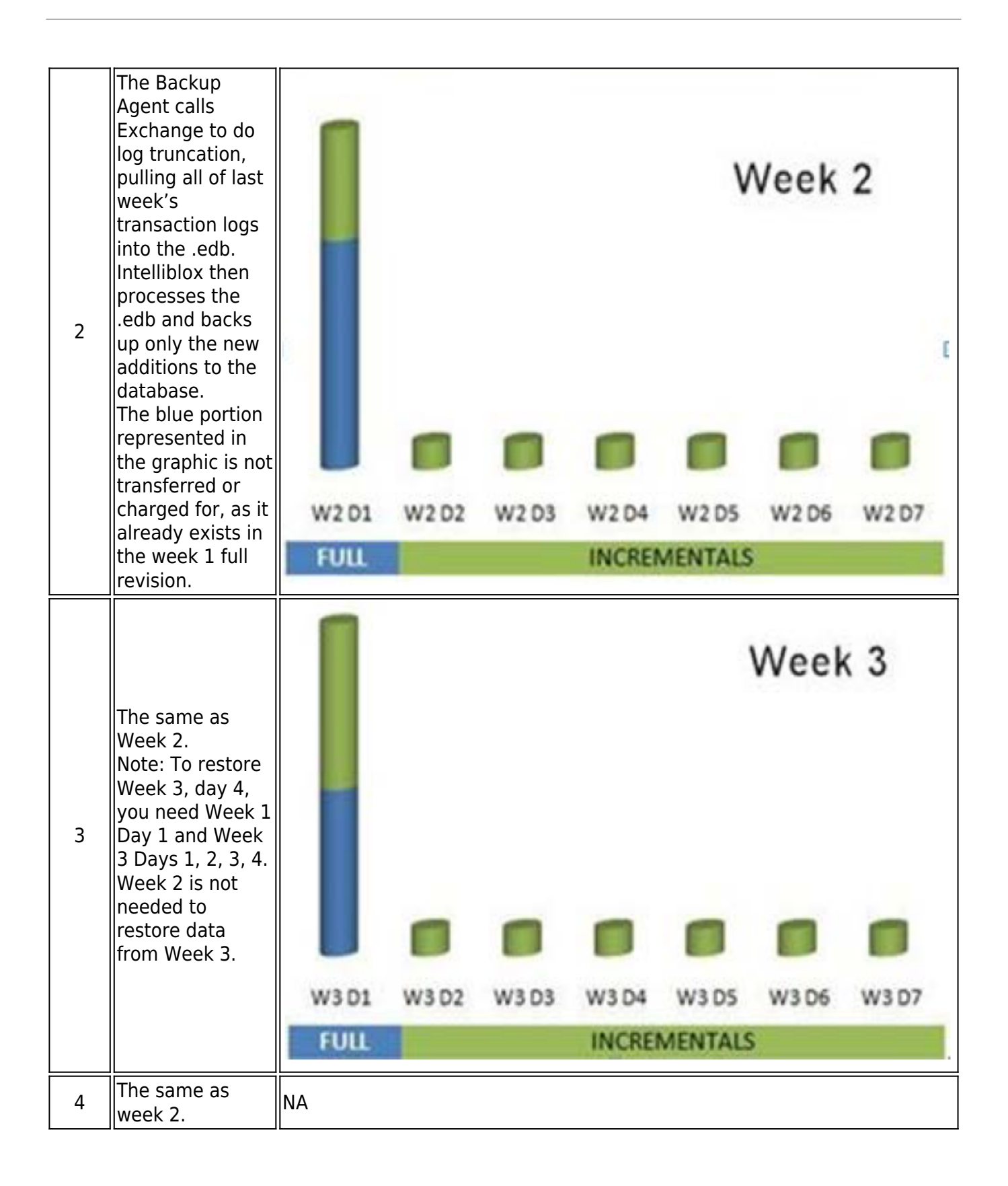

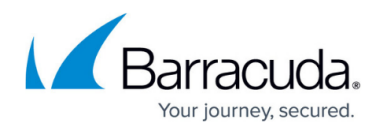

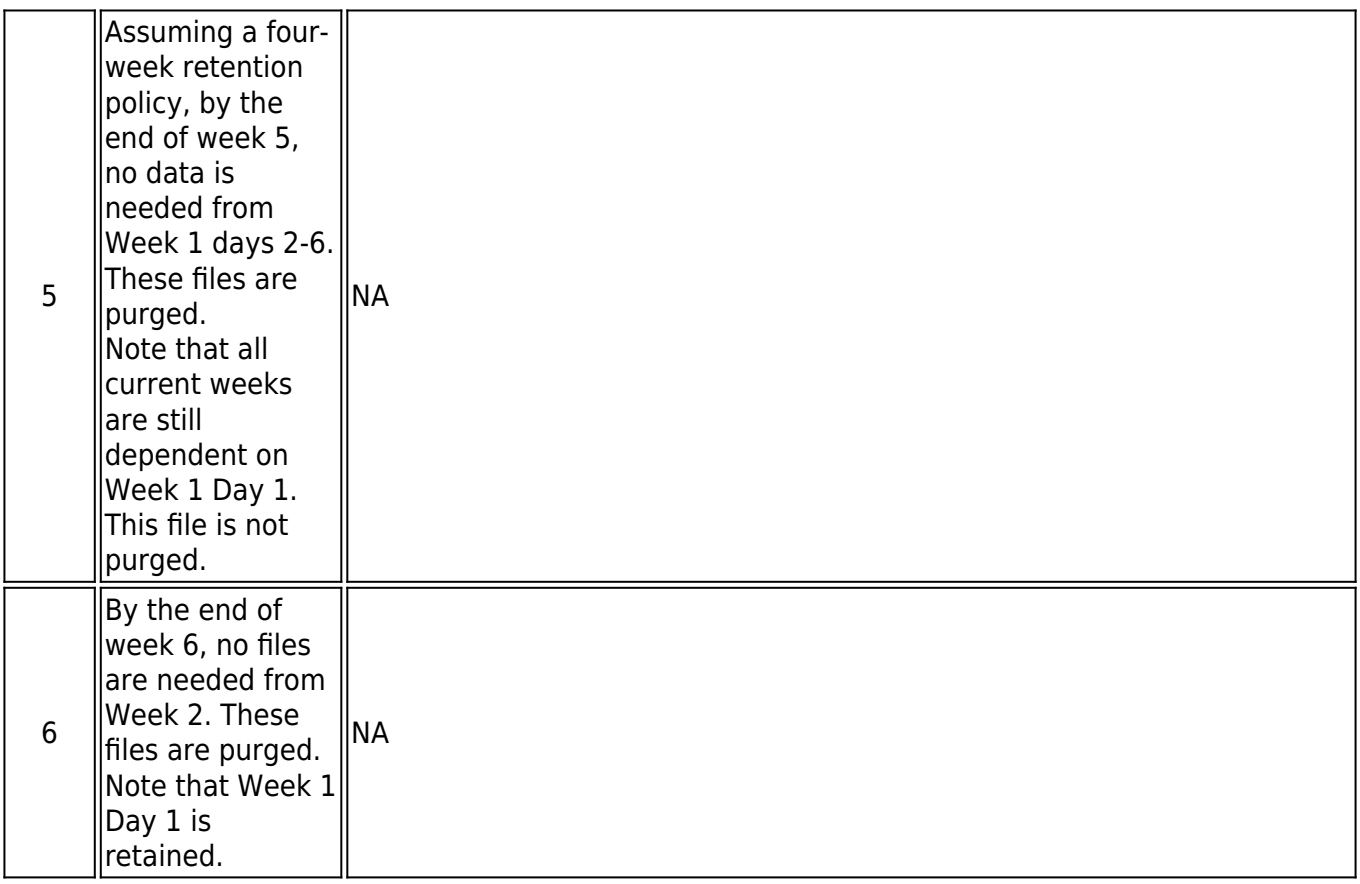

# MSP Knowledge Base

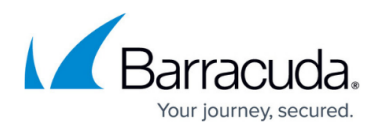

### **Figures**

- 1. Week 1.png
- 2. Week 2.png
- 3. Week 3.png

© Barracuda Networks Inc., 2024 The information contained within this document is confidential and proprietary to Barracuda Networks Inc. No portion of this document may be copied, distributed, publicized or used for other than internal documentary purposes without the written consent of an official representative of Barracuda Networks Inc. All specifications are subject to change without notice. Barracuda Networks Inc. assumes no responsibility for any inaccuracies in this document. Barracuda Networks Inc. reserves the right to change, modify, transfer, or otherwise revise this publication without notice.